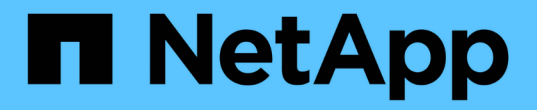

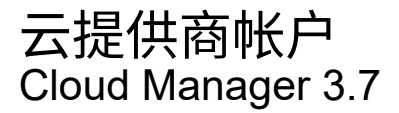

NetApp March 25, 2024

This PDF was generated from https://docs.netapp.com/zh-cn/occm37/concept\_accounts\_aws.html on March 25, 2024. Always check docs.netapp.com for the latest.

# 目录

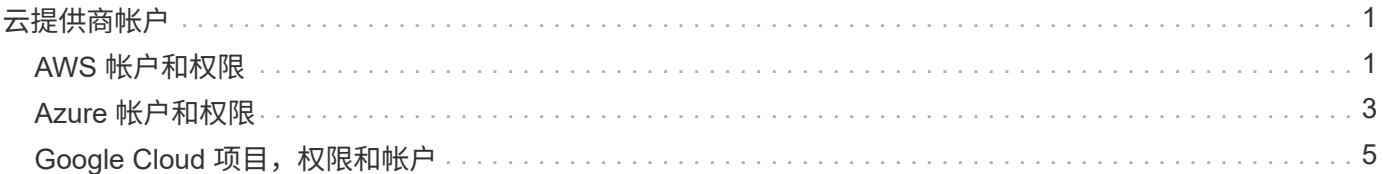

# <span id="page-2-0"></span>云提供商帐户

# <span id="page-2-1"></span>**AWS** 帐户和权限

通过 Cloud Manager,您可以选择要在其中部署 Cloud Volumes ONTAP 系统的 AWS 帐 户。您可以在初始 AWS 帐户中部署所有 Cloud Volumes ONTAP 系统,也可以设置其他 帐户。

# 初始 **AWS** 帐户

从 NetApp Cloud Central 部署 Cloud Manager 时,您需要使用有权启动 Cloud Manager 实例的 AWS 帐户。中 列出了所需的权限 ["](https://mysupport.netapp.com/cloudontap/iampolicies)[适用于](https://mysupport.netapp.com/cloudontap/iampolicies) [AWS](https://mysupport.netapp.com/cloudontap/iampolicies) [的](https://mysupport.netapp.com/cloudontap/iampolicies) [NetApp Cloud Central](https://mysupport.netapp.com/cloudontap/iampolicies) [策略](https://mysupport.netapp.com/cloudontap/iampolicies)["](https://mysupport.netapp.com/cloudontap/iampolicies)。

当 Cloud Central 在 AWS 中启动 Cloud Manager 实例时,它会为此实例创建 IAM 角色和实例配置文件。它还 会附加一个策略,为 Cloud Manager 提供在该 AWS 帐户中部署和管理 Cloud Volumes ONTAP 的权限。 ["](https://docs.netapp.com/zh-cn/occm37/reference_permissions.html#what-cloud-manager-does-with-aws-permissions)[查看](https://docs.netapp.com/zh-cn/occm37/reference_permissions.html#what-cloud-manager-does-with-aws-permissions) [Cloud Manager](https://docs.netapp.com/zh-cn/occm37/reference_permissions.html#what-cloud-manager-does-with-aws-permissions) [如何使用权限](https://docs.netapp.com/zh-cn/occm37/reference_permissions.html#what-cloud-manager-does-with-aws-permissions)["](https://docs.netapp.com/zh-cn/occm37/reference_permissions.html#what-cloud-manager-does-with-aws-permissions)。

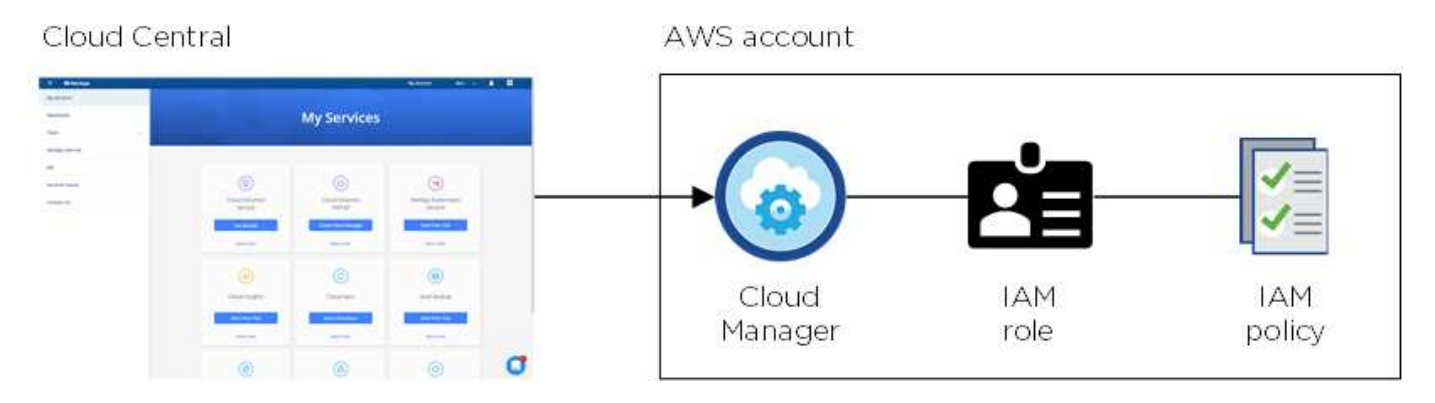

Cloud Manager 会在您创建新的工作环境时默认选择此云提供商帐户:

### Details & Credentials

This working environment will be created in Cloud Provider Account: Instance Profile | Account ID: | Switch Account

# 其他 **AWS** 帐户

如果您要在不同的 AWS 帐户中启动 Cloud Volumes ONTAP, 则可以选择一种 ["](https://docs.netapp.com/zh-cn/occm37/task_adding_aws_accounts.html)[为](https://docs.netapp.com/zh-cn/occm37/task_adding_aws_accounts.html) [IAM](https://docs.netapp.com/zh-cn/occm37/task_adding_aws_accounts.html) [用户或受信任帐户中某](https://docs.netapp.com/zh-cn/occm37/task_adding_aws_accounts.html) [个角色的](https://docs.netapp.com/zh-cn/occm37/task_adding_aws_accounts.html) [ARN](https://docs.netapp.com/zh-cn/occm37/task_adding_aws_accounts.html) [提供](https://docs.netapp.com/zh-cn/occm37/task_adding_aws_accounts.html) [AWS](https://docs.netapp.com/zh-cn/occm37/task_adding_aws_accounts.html) [密钥](https://docs.netapp.com/zh-cn/occm37/task_adding_aws_accounts.html)["](https://docs.netapp.com/zh-cn/occm37/task_adding_aws_accounts.html)。下图显示了另外两个帐户,一个通过可信帐户中的 IAM 角色提供权限,另一 个通过 IAM 用户的 AWS 密钥提供权限:

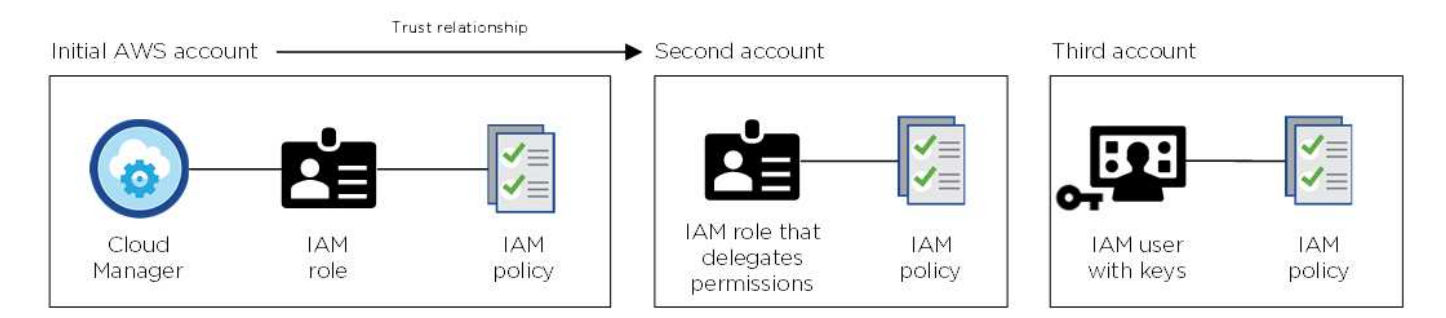

您可以这样做 ["](https://docs.netapp.com/zh-cn/occm37/task_adding_aws_accounts.html#adding-aws-accounts-to-cloud-manager)[将云提供商帐户添加到](https://docs.netapp.com/zh-cn/occm37/task_adding_aws_accounts.html#adding-aws-accounts-to-cloud-manager) [Cloud Manager"](https://docs.netapp.com/zh-cn/occm37/task_adding_aws_accounts.html#adding-aws-accounts-to-cloud-manager) 指定 IAM 角色的 Amazon 资源名称 (ARN) 或 IAM 用 户的 AWS 密钥。

添加其他帐户后,您可以在创建新的工作环境时切换到该帐户:

#### **AWS Provider Account** aws

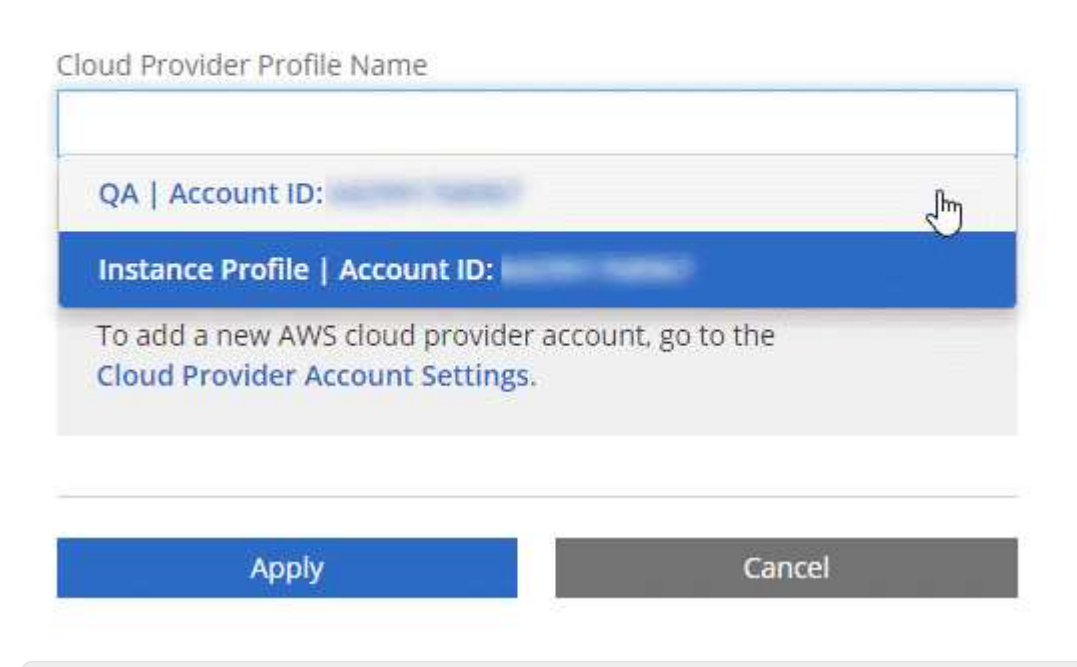

# 市场部署和内部部署如何?

以上各节介绍了 NetApp Cloud Central 中建议的部署方法。您也可以从在 AWS 中部署 Cloud Manager ["AWS Marketplace"](https://docs.netapp.com/zh-cn/occm37/task_launching_aws_mktp.html) 您可以做到 ["](https://docs.netapp.com/zh-cn/occm37/task_installing_linux.html)[在内部安装](https://docs.netapp.com/zh-cn/occm37/task_installing_linux.html) [Cloud Manager"](https://docs.netapp.com/zh-cn/occm37/task_installing_linux.html)。

如果您使用 Marketplace ,则会以相同方式提供权限。您只需手动创建和设置 IAM 角色,然后为任何其 他帐户提供权限即可。

对于内部部署,您不能为 Cloud Manager 系统设置 IAM 角色,但可以像为其他 AWS 帐户提供权限一样 提供权限。

# <span id="page-4-0"></span>**Azure** 帐户和权限

通过 Cloud Manager,您可以选择要在其中部署 Cloud Volumes ONTAP 系统的 Azure 帐 户。您可以在初始 Azure 帐户中部署所有 Cloud Volumes ONTAP 系统,也可以设置其他 帐户。

# 初始 **Azure** 帐户

从 NetApp Cloud Central 部署 Cloud Manager 时, 您需要使用具有部署 Cloud Manager 虚拟机权限的 Azure 帐户。中列出了所需的权限 ["](https://mysupport.netapp.com/cloudontap/iampolicies)[适用于](https://mysupport.netapp.com/cloudontap/iampolicies) [Azure](https://mysupport.netapp.com/cloudontap/iampolicies) [的](https://mysupport.netapp.com/cloudontap/iampolicies) [NetApp Cloud Central](https://mysupport.netapp.com/cloudontap/iampolicies) [策略](https://mysupport.netapp.com/cloudontap/iampolicies)["](https://mysupport.netapp.com/cloudontap/iampolicies)。

当 Cloud Central 在 Azure 中部署 Cloud Manager 虚拟机时, 它会启用 ["](https://docs.microsoft.com/en-us/azure/active-directory/managed-identities-azure-resources/overview)[系统分配的受管身份](https://docs.microsoft.com/en-us/azure/active-directory/managed-identities-azure-resources/overview)" 在 Cloud Manager 虚拟机上,创建自定义角色并将其分配给虚拟机。此角色为 Cloud Manager 提供了在该 Azure 订阅中 部署和管理 Cloud Volumes ONTAP 的权限。 ["](https://docs.netapp.com/zh-cn/occm37/reference_permissions.html#what-cloud-manager-does-with-azure-permissions)[查看](https://docs.netapp.com/zh-cn/occm37/reference_permissions.html#what-cloud-manager-does-with-azure-permissions) [Cloud Manager](https://docs.netapp.com/zh-cn/occm37/reference_permissions.html#what-cloud-manager-does-with-azure-permissions) [如何使用权限](https://docs.netapp.com/zh-cn/occm37/reference_permissions.html#what-cloud-manager-does-with-azure-permissions)["](https://docs.netapp.com/zh-cn/occm37/reference_permissions.html#what-cloud-manager-does-with-azure-permissions)。

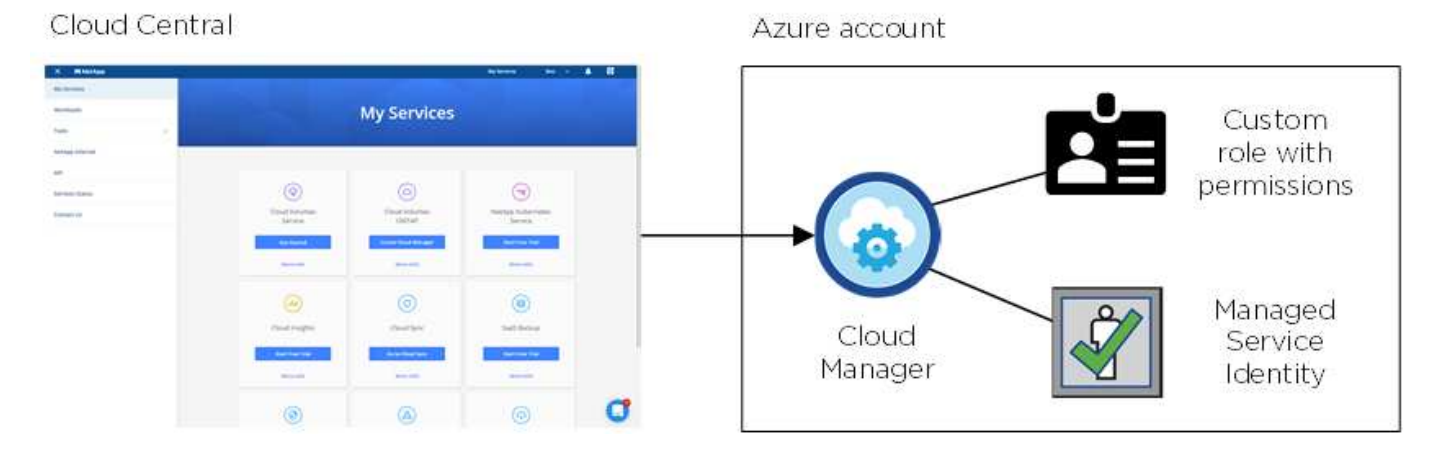

Cloud Manager 会在您创建新的工作环境时默认选择此云提供商帐户:

#### **Details & Credentials**

This working environment will be created in Cloud Provider Account: Managed Service Identity | Azure Subscription: OCCM QA1 | Switch Account

# 初始帐户的其他 **Azure** 订阅

托管身份与您启动 Cloud Manager 的订阅相关联。如果要选择其他 Azure 订阅,则需要 ["](https://docs.netapp.com/zh-cn/occm37/task_adding_azure_accounts.html#associating-additional-azure-subscriptions-with-a-managed-identity)[将托管身份与这些订](https://docs.netapp.com/zh-cn/occm37/task_adding_azure_accounts.html#associating-additional-azure-subscriptions-with-a-managed-identity) [阅相关联](https://docs.netapp.com/zh-cn/occm37/task_adding_azure_accounts.html#associating-additional-azure-subscriptions-with-a-managed-identity)["](https://docs.netapp.com/zh-cn/occm37/task_adding_azure_accounts.html#associating-additional-azure-subscriptions-with-a-managed-identity)。

# 其他 **Azure** 帐户

如果要在不同的 Azure 帐户中部署 Cloud Volumes ONTAP, 则必须通过授予所需权限 ["](https://docs.netapp.com/zh-cn/occm37/task_adding_azure_accounts.html)[在](https://docs.netapp.com/zh-cn/occm37/task_adding_azure_accounts.html) [Azure Active](https://docs.netapp.com/zh-cn/occm37/task_adding_azure_accounts.html) [Directory](https://docs.netapp.com/zh-cn/occm37/task_adding_azure_accounts.html) [中创建和设置服务主体](https://docs.netapp.com/zh-cn/occm37/task_adding_azure_accounts.html)["](https://docs.netapp.com/zh-cn/occm37/task_adding_azure_accounts.html) 对于每个 Azure 帐户。下图显示了另外两个帐户,每个帐户都设置有一个服务 主体和一个提供权限的自定义角色:

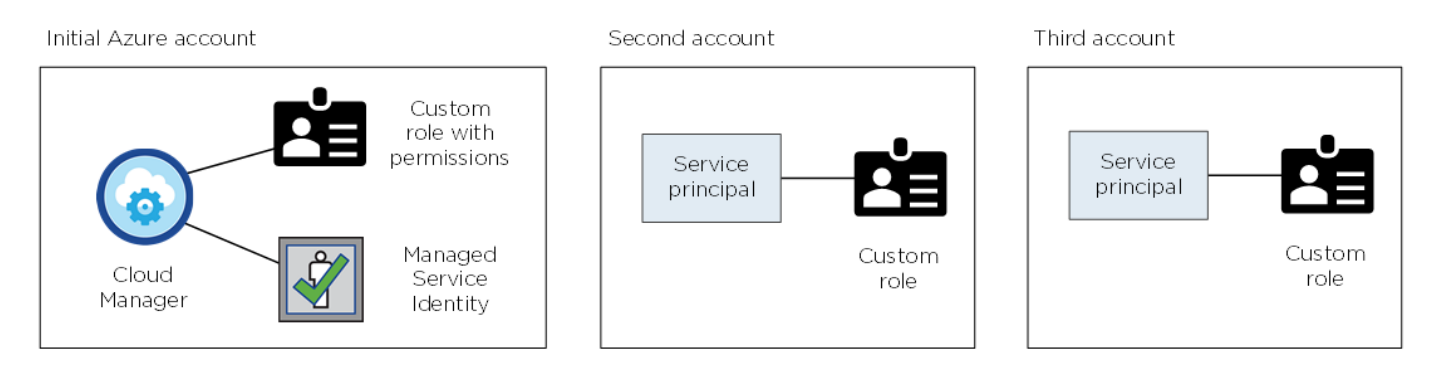

您可以这样做 ["](https://docs.netapp.com/zh-cn/occm37/task_adding_azure_accounts.html#adding-azure-accounts-to-cloud-manager)[将云提供商帐户添加到](https://docs.netapp.com/zh-cn/occm37/task_adding_azure_accounts.html#adding-azure-accounts-to-cloud-manager) [Cloud Manager"](https://docs.netapp.com/zh-cn/occm37/task_adding_azure_accounts.html#adding-azure-accounts-to-cloud-manager) 提供有关 AD 服务主体的详细信息。

添加其他帐户后,您可以在创建新的工作环境时切换到该帐户:

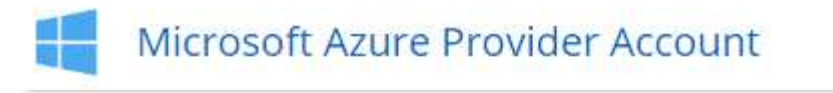

Cloud Provider Profile Name Azure Keys | Application ID: U. Dev Keys | Application ID: Ŀ. **Managed Service Identity** To add a new Azure cloud provider account, go to the Cloud Provider Account Settings. Apply Cancel

### 市场部署和内部部署如何?

以上各节介绍了 NetApp Cloud Central 中建议的部署方法。您也可以从在 Azure 中部署 Cloud Manager ["Azure Marketplace"](https://docs.netapp.com/zh-cn/occm37/task_launching_azure_mktp.html),您可以 ["](https://docs.netapp.com/zh-cn/occm37/task_installing_linux.html)[在内部安装](https://docs.netapp.com/zh-cn/occm37/task_installing_linux.html) [Cloud Manager"](https://docs.netapp.com/zh-cn/occm37/task_installing_linux.html)。

如果您使用 Marketplace ,则会以相同方式提供权限。您只需手动创建和设置 Cloud Manager 的托管身 份,然后为任何其他帐户提供权限即可。

对于内部部署,您不能为 Cloud Manager 系统设置托管身份,但可以像为其他帐户提供权限一样提供权 限。

# <span id="page-6-0"></span>**Google Cloud** 项目,权限和帐户

通过服务帐户, Cloud Manager 可以在与 Cloud Manager 相同的项目或不同的项目中部 署和管理 Cloud Volumes ONTAP 系统。您添加到 Cloud Manager 的 Google Cloud 帐户 用于启用数据分层。

## **Cloud Manager** 的项目和权限

在 Google Cloud 中部署 Cloud Volumes ONTAP 之前,必须先在 Google Cloud 项目中部署 Cloud Manager 。Cloud Manager 不能在您的内部环境或其他云提供商中运行。

在部署 Cloud Manager 之前,必须具有两组权限 ["NetApp Cloud Central"](https://cloud.netapp.com):

- 1. 您需要使用有权从 Cloud Central 启动 Cloud Manager VM 实例的 Google 帐户部署 Cloud Manager 。
- 2. 部署 Cloud Manager 时,系统会提示您选择 ["](https://cloud.google.com/iam/docs/service-accounts)[服务帐户](https://cloud.google.com/iam/docs/service-accounts)["](https://cloud.google.com/iam/docs/service-accounts) VM 实例。Cloud Manager 可从服务帐户中获得代 表您创建和管理 Cloud Volumes ONTAP 系统的权限。权限可通过将自定义角色附加到服务帐户来提供。

我们设置了两个 YAML 文件,其中包括用户和服务帐户所需的权限。 ["](https://docs.netapp.com/zh-cn/occm37/task_getting_started_gcp.html)[了解如何使用](https://docs.netapp.com/zh-cn/occm37/task_getting_started_gcp.html) [YAML](https://docs.netapp.com/zh-cn/occm37/task_getting_started_gcp.html) [文件设置权限](https://docs.netapp.com/zh-cn/occm37/task_getting_started_gcp.html)"。

下图显示了上面编号 1 和 2 中所述的权限要求:

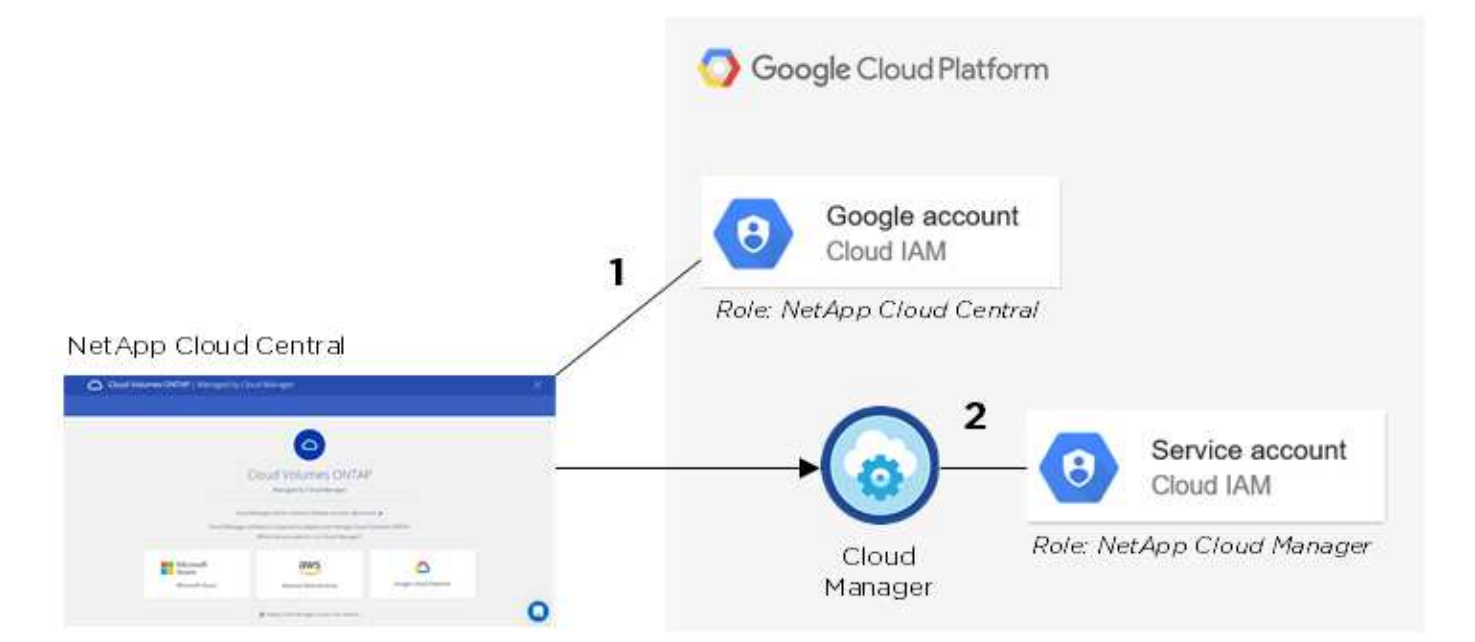

# **Cloud Volumes ONTAP** 项目

Cloud Volumes ONTAP 可以与 Cloud Manager 位于同一项目中,也可以位于不同项目中。要在其他项目中部署 Cloud Volumes ONTAP ,您需要先将 Cloud Manager 服务帐户和角色添加到该项目中。

- ["](https://docs.netapp.com/zh-cn/occm37/task_getting_started_gcp.html#service-account)[了解如何设置](https://docs.netapp.com/zh-cn/occm37/task_getting_started_gcp.html#service-account) [Cloud Manager](https://docs.netapp.com/zh-cn/occm37/task_getting_started_gcp.html#service-account) [服务帐户\(请参见第](https://docs.netapp.com/zh-cn/occm37/task_getting_started_gcp.html#service-account) [4](https://docs.netapp.com/zh-cn/occm37/task_getting_started_gcp.html#service-account) [步\)](https://docs.netapp.com/zh-cn/occm37/task_getting_started_gcp.html#service-account)["](https://docs.netapp.com/zh-cn/occm37/task_getting_started_gcp.html#service-account)。
- ["](https://docs.netapp.com/zh-cn/occm37/task_deploying_gcp.html)[了解如何在](https://docs.netapp.com/zh-cn/occm37/task_deploying_gcp.html) [GCP](https://docs.netapp.com/zh-cn/occm37/task_deploying_gcp.html) [中部署](https://docs.netapp.com/zh-cn/occm37/task_deploying_gcp.html) [Cloud Volumes ONTAP](https://docs.netapp.com/zh-cn/occm37/task_deploying_gcp.html) [并选择项目](https://docs.netapp.com/zh-cn/occm37/task_deploying_gcp.html)["](https://docs.netapp.com/zh-cn/occm37/task_deploying_gcp.html)。

### 数据分层的帐户

要在 Cloud Volumes ONTAP 系统上启用数据分层,需要向 Cloud Manager 添加 Google Cloud 帐户。数据分层 功能会自动将冷数据分层到低成本的对象存储,使您能够回收主存储上的空间并缩减二级存储。

添加帐户时,您需要为 Cloud Manager 提供具有存储管理员权限的服务帐户的存储访问密钥。Cloud Manager 可使用访问密钥设置和管理用于数据分层的云存储分段。

添加 Google Cloud 帐户后,您可以在创建,修改或复制单个卷时对其启用数据分层。

- ["](https://docs.netapp.com/zh-cn/occm37/task_adding_gcp_accounts.html)[了解如何在](https://docs.netapp.com/zh-cn/occm37/task_adding_gcp_accounts.html) [Cloud Manager](https://docs.netapp.com/zh-cn/occm37/task_adding_gcp_accounts.html) [中设置和添加](https://docs.netapp.com/zh-cn/occm37/task_adding_gcp_accounts.html) [GCP](https://docs.netapp.com/zh-cn/occm37/task_adding_gcp_accounts.html) [帐户](https://docs.netapp.com/zh-cn/occm37/task_adding_gcp_accounts.html)["](https://docs.netapp.com/zh-cn/occm37/task_adding_gcp_accounts.html)。
- ["](https://docs.netapp.com/zh-cn/occm37/task_tiering.html)[了解如何将](https://docs.netapp.com/zh-cn/occm37/task_tiering.html)[非活](https://docs.netapp.com/zh-cn/occm37/task_tiering.html)[动数据分层到低成本对象存储](https://docs.netapp.com/zh-cn/occm37/task_tiering.html)["](https://docs.netapp.com/zh-cn/occm37/task_tiering.html)。

#### 版权信息

版权所有 © 2024 NetApp, Inc.。保留所有权利。中国印刷。未经版权所有者事先书面许可,本文档中受版权保 护的任何部分不得以任何形式或通过任何手段(图片、电子或机械方式,包括影印、录音、录像或存储在电子检 索系统中)进行复制。

从受版权保护的 NetApp 资料派生的软件受以下许可和免责声明的约束:

本软件由 NetApp 按"原样"提供,不含任何明示或暗示担保,包括但不限于适销性以及针对特定用途的适用性的 隐含担保,特此声明不承担任何责任。在任何情况下,对于因使用本软件而以任何方式造成的任何直接性、间接 性、偶然性、特殊性、惩罚性或后果性损失(包括但不限于购买替代商品或服务;使用、数据或利润方面的损失 ;或者业务中断),无论原因如何以及基于何种责任理论,无论出于合同、严格责任或侵权行为(包括疏忽或其 他行为),NetApp 均不承担责任,即使已被告知存在上述损失的可能性。

NetApp 保留在不另行通知的情况下随时对本文档所述的任何产品进行更改的权利。除非 NetApp 以书面形式明 确同意,否则 NetApp 不承担因使用本文档所述产品而产生的任何责任或义务。使用或购买本产品不表示获得 NetApp 的任何专利权、商标权或任何其他知识产权许可。

本手册中描述的产品可能受一项或多项美国专利、外国专利或正在申请的专利的保护。

有限权利说明:政府使用、复制或公开本文档受 DFARS 252.227-7013 (2014 年 2 月)和 FAR 52.227-19 (2007 年 12 月)中"技术数据权利 — 非商用"条款第 (b)(3) 条规定的限制条件的约束。

本文档中所含数据与商业产品和/或商业服务(定义见 FAR 2.101)相关,属于 NetApp, Inc. 的专有信息。根据 本协议提供的所有 NetApp 技术数据和计算机软件具有商业性质,并完全由私人出资开发。 美国政府对这些数 据的使用权具有非排他性、全球性、受限且不可撤销的许可,该许可既不可转让,也不可再许可,但仅限在与交 付数据所依据的美国政府合同有关且受合同支持的情况下使用。除本文档规定的情形外,未经 NetApp, Inc. 事先 书面批准,不得使用、披露、复制、修改、操作或显示这些数据。美国政府对国防部的授权仅限于 DFARS 的第 252.227-7015(b)(2014 年 2 月)条款中明确的权利。

商标信息

NetApp、NetApp 标识和 <http://www.netapp.com/TM> 上所列的商标是 NetApp, Inc. 的商标。其他公司和产品名 称可能是其各自所有者的商标。